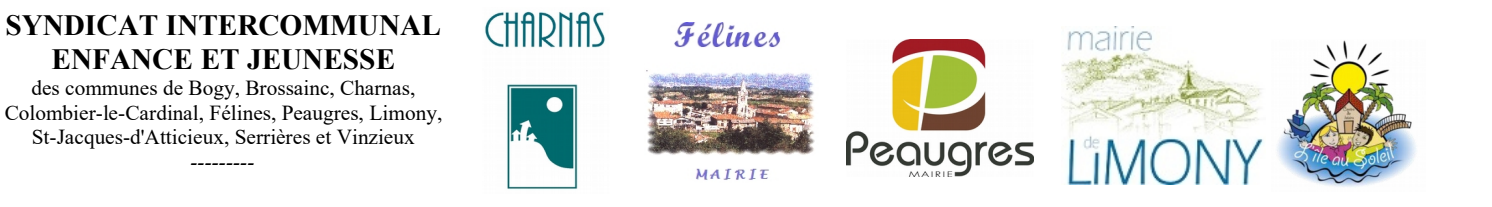

# **Portail Familles des services périscolaires et extra-scolaires Edition des listes d'inscription**

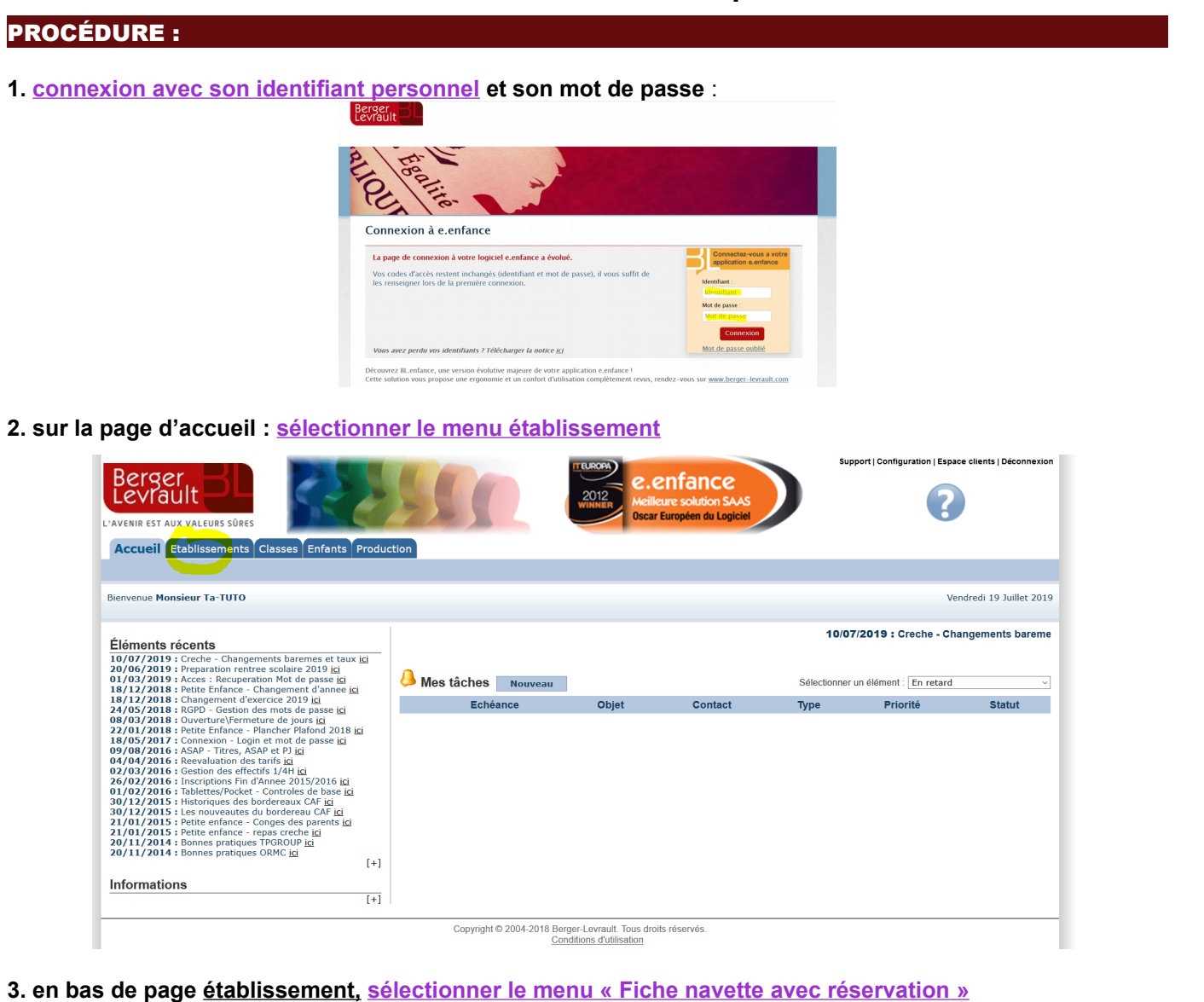

#### **Rapports** Outils · Liste des inscriptions pour plusieurs services<br>· Liste des enfants par classe pour une période · Inscription individuelle Ajout en masse d'inscription ou de réservation d'un service · Suppression en masse des réservations · Fiche navette sans réservation \* Pointage des horaires par service<br>\* Pointage des présences des enfants · Etat des présences des enfants · Etat des présences du personnel · Outil de pointage / réservations / absences · Etat détaillé des présences du personnel Outil de réservations en attente · Outil de pointage des adultes · Fiche de réservation · Réservations pour les enfants · Enfants scolarisés sans classe

Copyright © 2004-2018 Berger-Levrault. Tous droits réservés. Conditions d'utilisation

### **4. à partir de l'Outil :**

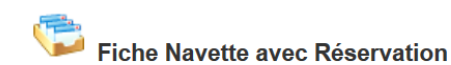

- **sélectionner la période : systématiquement une semaine du lundi au vendredi**
- **la classe : « aucun »**
- **le service : « repas »**
- **tous les enfants (pas uniquement les réservations**

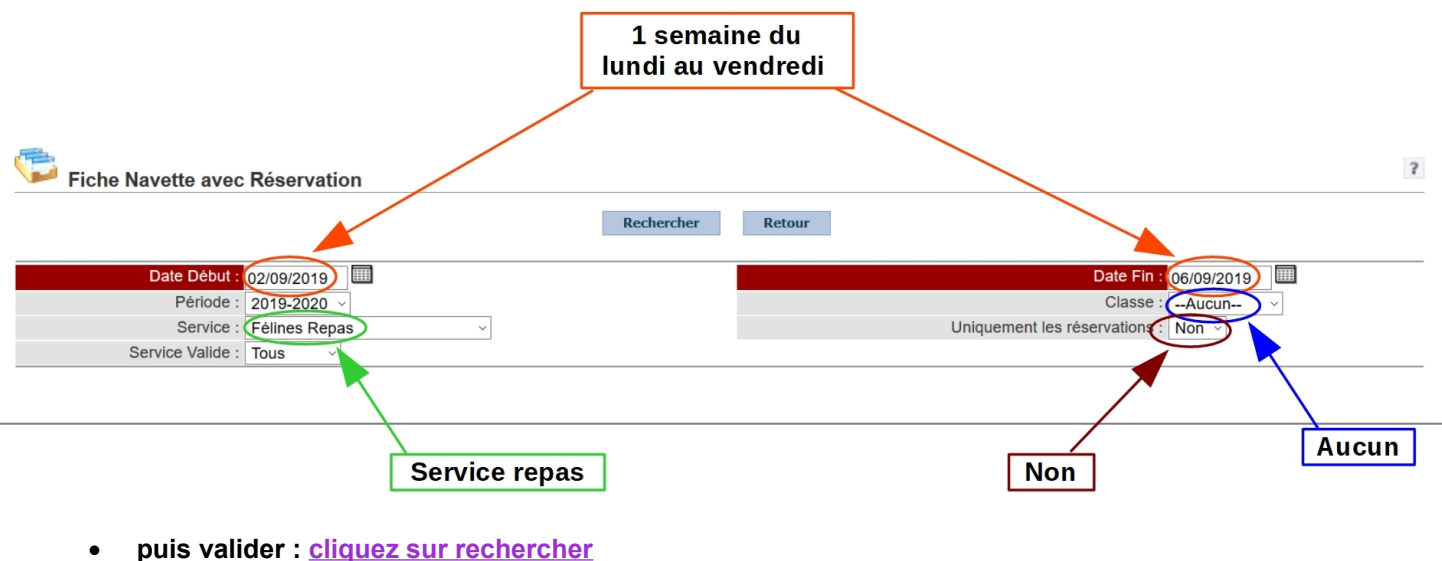

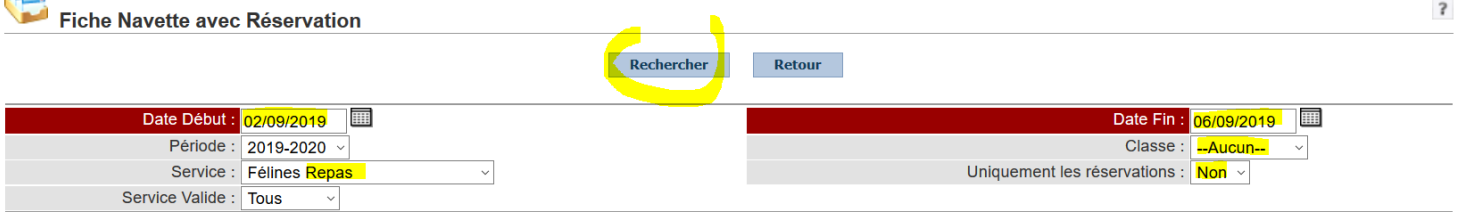

## **5. la liste de tous les enfants s'affiche, (avec réservation cantine cochée le cas échéant) → sélectionner « Version imprimable par classe »**

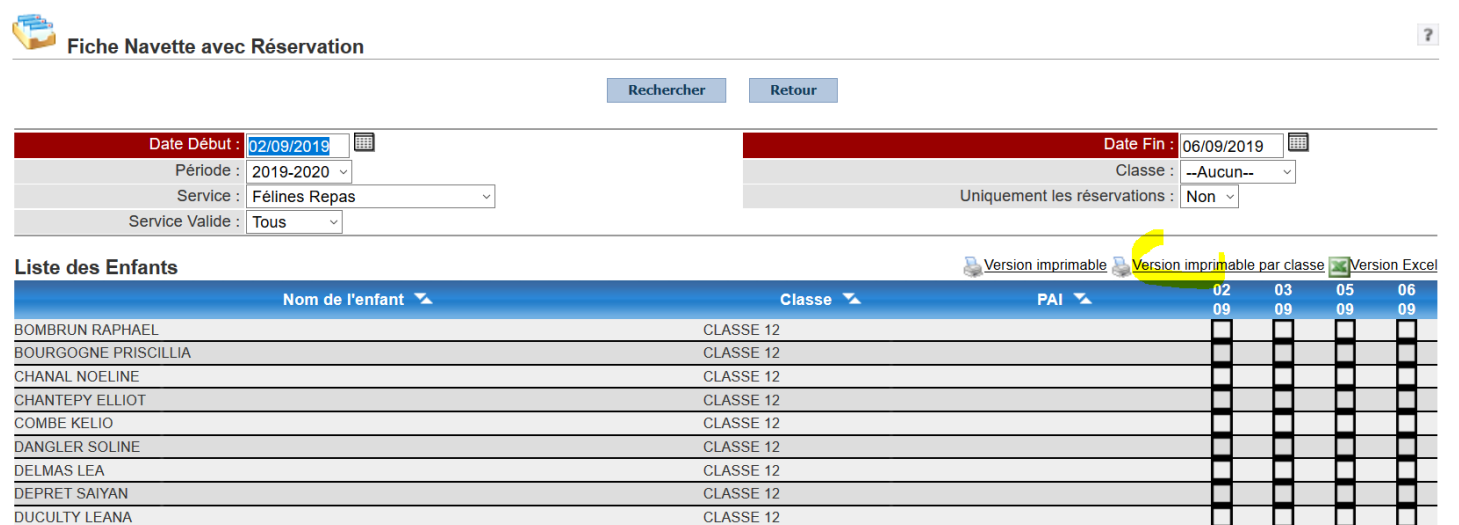

CLASSE 12

CLASSE 12

CLASSE 12

CLASSE 12

**ESCOFFIER SANDRO** 

GERY MATHEVET MARCEALL

**FLOURET YANN** 

#### **6. une fenêtre pop-up s'ouvre avec la liste des enfants par classe**

**→ sélectionner « Imprimer sans Logo »**

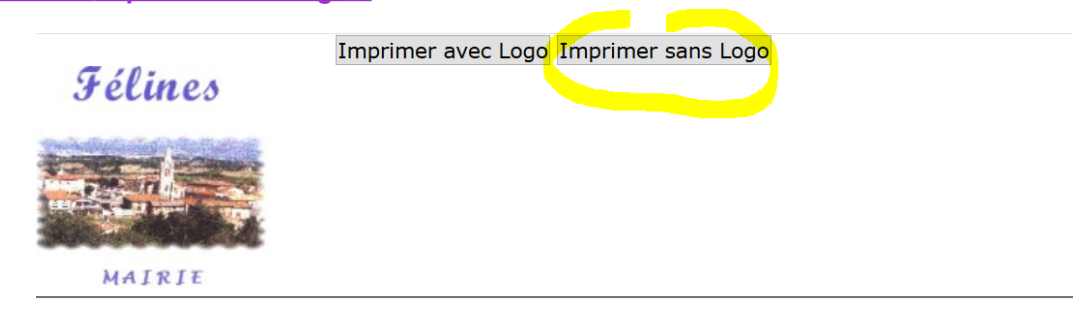

# **FELINES** Liste des inscriptions (Félines Repas)

Période du 02/09/2019 au 06/09/2019

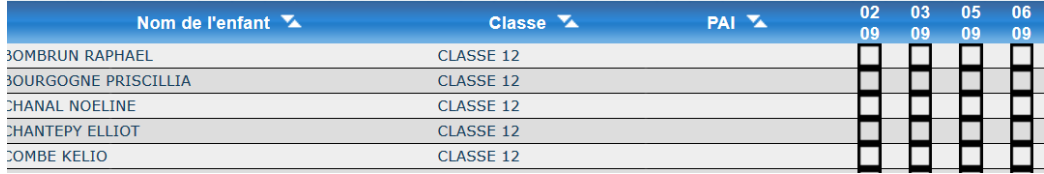

#### **7. une nouvelle fenêtre s'ouvre**

- **→ vérifier que l'imprimante sélectionnée est la bonne (voir nom de l'imprimante à l'école)**
- **→ sélectionner « OK »**

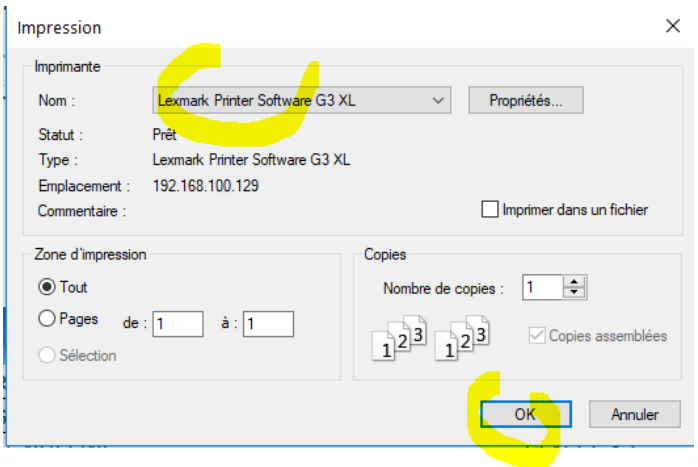

**7. l'imprimante édite les listes par classe**

# CONTACT :

 **Contact :** Maxime GOUTAGNEUX Syndicat Intercommunal Enfance et Jeunesse Mairie 36 place de l'Eglise 07 340 PEAUGRES 06 48 09 23 57 [gestion.portail@siej.fr](mailto:gestion.portail@siej.fr)